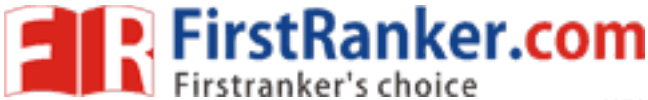

This Question Paper consists of 6 questions and 8 printed pages.

इस प्रश्न-पत्र में 6 प्रश्न तथा 8 मुद्रित पृष्ठ हैं।

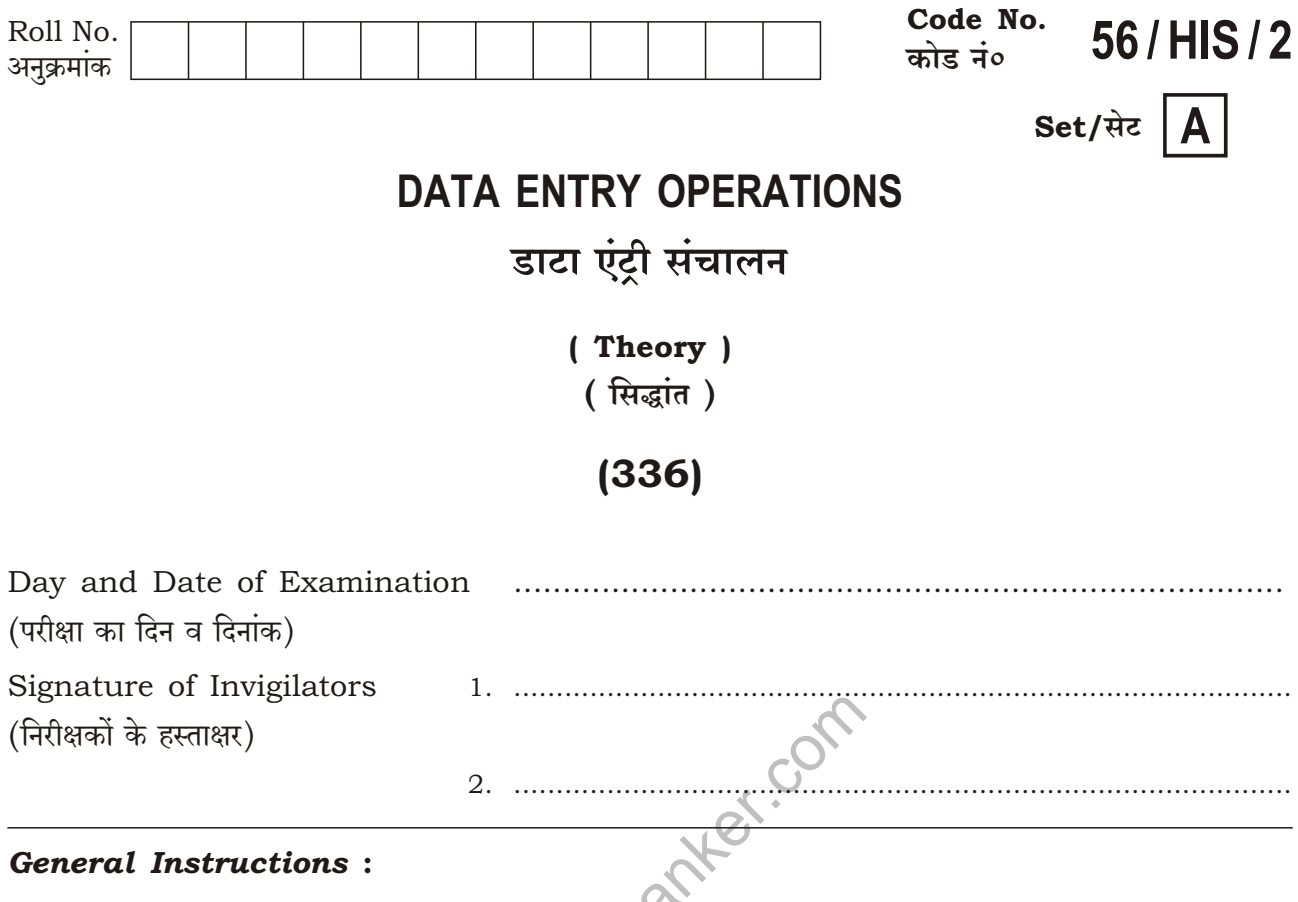

- 1. Candidate must write his/her Roll Number on the first page of the Question Paper.
- 2. Please check the Question Paper to verify that the total pages and total number of questions contained in the Question Paper are the same as those printed on the top of the first page. Also check to see that the questions are in sequential 回跑 order.
- 3. Making any identification mark in the Answer-Book or writing Roll Number anywhere other than the specified places will lead to disqualification of the candidate.
- 4. Answers for questions like matching, True or False, Fill in the blanks, etc., are to be given in the Answer-Book.
- 5. Write your Question Paper Code No. 56/HIS/2, Set A on the Answer-Book.

336/HIS/818A

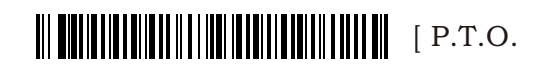

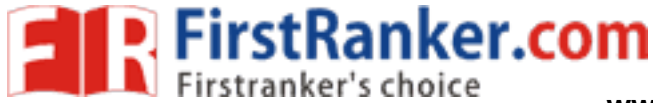

## सामान्य अनुदेश :

- 1. परीक्षार्थी प्रश्न-पत्र के पहले पृष्ठ पर अपना अनुक्रमांक अवश्य लिखें।
- 2. कृपया प्रश्न-पत्र को जाँच लें कि प्रश्न-पत्र के कुल पृष्ठों तथा प्रश्नों की उतनी ही संख्या है जितनी प्रथम पृष्ठ के ृ<br>सबसे ऊपर छपी है। इस बात की जाँच भी कर लें कि प्रश्न क्रमिक रूप में हैं। प्लिक्क
- 3. उत्तर-पुस्तिका में पहचान-चिह्न बनाने अथवा निर्दिष्ट स्थानों के अतिरिक्त कहीं भी अनुक्रमांक लिखने पर परीक्षार्थी को अयोग्य ठहराया जायेगा।
- 4. ऐसे प्रश्न जैसे मिलान करना, सही अथवा ग़लत, रिक्त स्थान भरो आदि के उत्तर, उत्तर-पुस्तिका में लिखें। 驟
- अपनी उत्तर-पुस्तिका पर प्रश्न-पत्र का कोड नं० 56/HIS/2, सेट [A] लिखें।  $5.$

Mary First Bank Com

336/HIS/818A

 $\overline{\mathbf{2}}$ 

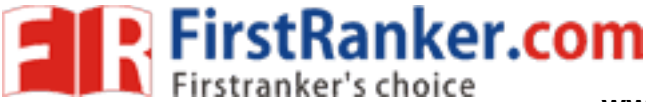

www.FirstRanker.com

## **DATA ENTRY OPERATIONS** (Theory) डाटा एंटी संचालन (सिद्धान्त)

## $(336)$

Time: 2 Hours | समय: 2 घण्टे ।

[ Maximum Marks: 40 <u> ।</u> पर्णांक : 40

- Note: All questions are compulsory and carry marks as indicated against each question.
- निर्देश : सभी प्रश्न अनिवार्य हैं और प्रत्येक प्रश्न के अंक सामने दिए गए हैं।
	- $\frac{1}{2} \times 10 = 5$ 1. Fill in the blanks of the following : निम्नलिखित में रिक्त स्थानों की पूर्ति करें :
		- (a) Program generated by the Compiler after translation is called  $\_\_\_\$ . कहलाता है। पश्चिम कम्पाइलर द्वारा उत्पन्न किसी प्रोग्राम का अनुवाद \_\_\_ Rante
		- $(b)$  Trackball is an  $\rule{1em}{0.15mm}$  device. ्<br>टैकबॉल एक डिवाइस है।
		- (c) We can arrange data in ascending or descending order by using the option in MS-Excel. MS-Excel में हम डेटा को आरोही या अवरोही क्रम में \_\_\_\_ विकल्प का उपयोग करके व्यवस्थित कर सकते हैं।
		- (d) All the calculations in a computer are performed by the  $\_\_$ in CPU. सभी गणनाएँ एक कम्प्युटर में CPU के अन्दर ब्रारा निष्पादित होती हैं।
		- (e) Workbook is a collection of . वर्कबुक \_\_\_\_\_ का एक संग्रह है। प्रिश्च<br>अक्षेत्र

336/HIS/818A

 $\begin{minipage}{.4\linewidth} \hspace*{1.2cm} \begin{minipage}{.4\linewidth} \hspace*{1.2cm} \begin{minipage}{.4\linewidth} \hspace*{1.2cm} \begin{minipage}{.4\linewidth} \hspace*{1.2cm} \end{minipage} \hspace*{1.2cm} \begin{minipage}{.4\linewidth} \hspace*{1.2cm} \begin{minipage}{.4\linewidth} \hspace*{1.2cm} \end{minipage} \hspace*{1.2cm} \begin{minipage}{.4\linewidth} \hspace*{1.2cm} \begin{minipage}{.4\linewidth} \hspace*{1.2cm} \end{minipage} \hspace$ 

 $\mathbf{3}$ 

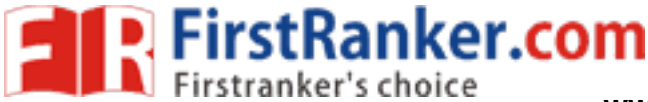

www.FirstRanker.com

- $(f)$  \_\_\_\_\_\_ is the extension of MS-Excel file. MS-Excel फाइल का एक्सटेंशन है।
- (q) OCR is used to convert scanned files into  $\alpha$  document. OCR का उपयोग स्कैन की गई फाइलों को \_\_\_\_\_ दस्तावेज़ में परिवर्तित करने के लिए करते हैं।
- $(h)$  .gov is the domain name code used for  $\_\_\_$  organizations. प्याणि<br>श्रुष्ठी । हिंसुके लिए किया जाता है। हिंसुके पुरुष के अपने पान नर्मन पर पुरुष के स्वयं
- To rearrange the slides \_\_\_\_\_ view can be used.  $(i)$ स्लाइड को पुनर्व्यवस्थित करने के लिए \_\_\_\_\_ व्यू का इस्तेमाल किया जाता है।
- $(i)$ option is used to raise the position of text in MS-Word. विकल्प का उपयोग MS-Word में किसी भी वर्ण की घात टाइप करने के लिए होता है।

ATHET.COM

2. State True or False : सही या ग़लत लिखिए:

 $\frac{1}{2} \times 10 = 5$ 

- $(a)$  Word processing software is an application software. वर्ड प्रोसेसिंग सॉफ्टवेयर एक अनुप्रयोग सॉफ्टवेयर है।
- (b) To open a document, press Ctrl+N keys. एक दस्तावेज़ खोलने के लिए Ctrl+N कुंजी का उपयोग किया जाता है।
- (c) All the calculations in a computer are stored in CPU. कम्प्यूटर की सभी गणनाएँ सी॰ पी॰ यू॰ में संग्रहित होती हैं।
- $(d)$  CRT is a storage medium. CRT का उपयोग भंडारण के लिए किया जाता है।

336/HIS/818A

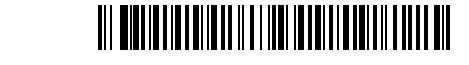

- (e) Internet Explorer is a software used to view a Web page. इंटरनेट एक्स्प्लोरर सॉफ्टवेयर का उपयोग वेब पेज को देखने के लिए किया जाता है।
- (f) Tab stops can be set by user. टैब स्टॉप उपयोगकर्ता द्वारा सेट किया जा सकता है।

**P.** FirstRanker.com

- (g) Bluetooth is a wireless technology used for connecting electronic devices. ब्लुट्थ तकनीक वायरलेस इलेक्ट्रॉनिक उपकरणों को जोडने के लिए उपयोग किया जाता है।
- (h) Assembly language and machine language are also called low-level language. असेंबली भाषा और मशीन भाषा को निम्न-स्तर भाषा भी कहा जाता है।
- Keyboard shortcut for Format Painter in MS-Word is Ctrl+Shift+C.  $(i)$ MS-Word में फॉर्मेट पेन्टर उपयोग करने हेतु शार्टकट कुंजी Ctrl+Shift+C है।
- ISDN stands for Integrated Services Digital Network.  $(i)$ ISDN का पूरा रूप इंटीग्रेटेड सर्विसेज डिजिटल नेटवर्क है।
- **3.** Define the following terms  $\langle \text{any } \langle \text{two} \rangle$ :  $1 \times 2 = 2$ निम्नलिखित शब्दों को परिभाषित करें (कोई दो):
	- (a) System Software सिस्टम सॉफ्टवेयर
	- (b) Hyperlink हाइपरलिंक
	- (c) Scroll Bar स्क्रॉल बार

336/HIS/818A

**P.** FirstRanker.com

**www.FirstRanker.com www.FirstRanker.com**

- **4.** Write short notes on the following :  $2 \times 5=10$  ${\mathsf F}$ निम्नलिखित पर संक्षिप्त टिप्पणियाँ लिखें :
	- *(a)* High-level language हाई-लेवल लैंग्वेज पू<mark>⊮ू</mark>पू
	- *(b)* Taskbar टास्कबार
	- *(c)* E-mail ई-मेल
	- *(d)* Normal view in PowerPoin t नॉर्मल व्यू पावरपॉइन्<mark>ट</mark> मे
	- *(e)* Cell range सेल रेंज
- **5.** Differentiate between the following :  $2 \times 5=10$ निम्नलिखित के बीच अंतर स्पष्ट करें:

*(a)* Sum() function and Sumif() function  $Sum()$  फ़ंक्शन और  $Sumif()$  फंक्शन

- *(b)* Outline view and Slide sorter view in PowerPoint पावरपॉइट मे आउटलाइन व्यू और स्लाइड सॉर्टर व्यू
- *(c)* Print Preview and Print Dialog box in MS-Word MS-Word में प्रिंट प्रिव्यू और प्रिंट डायलॉग बॉक्स ﷺ
- *(d)* FTP and SMTP FTP और SMTP
- *(e)* Input device and Output device इनपुट डिवाइस और आउटपुट डिवाइस

336/HIS**/818A** 

W.Com

**P** FirstRanker.com www.FirstRanker.com

www.FirstRanker.com

- **6.** Answer the following: निम्नलिखित के उत्तर दें:
	- (a) Your class teacher makes timetable in MS-Word using Table. He is unable to perform the following task. Help him to do so by understanding the various text formatting tools :  $\frac{m}{2}$  $1 \times 4 = 4$ 
		- (i) Bold Text
		- (ii) Text Color
		- (iii) Margins Set
		- $(iv)$  Font Face

आपके कक्षा अध्यापक माइक्रोसॉफ्ट वर्ड में तालिका का उपयोग कर एक समय-तालिका बनाना चाहते हैं। वे निम्न कार्य करने के लिए विभिन्न पाठ स्वरूपण उपकरणों को समझने में असमर्थ हैं। अतः आप समय-तालिका बनाने में उनकी मदद करें :

- $(i)$  बोल्ड टेक्स्ट
- (ii) टेक्स्ट कलर
- (iii) मार्जिन्स सेट
- *(iv)* फॉन्ट फेस

(b) Based on the following data, find the values of the expressions :  $1 \times 4=4$ 

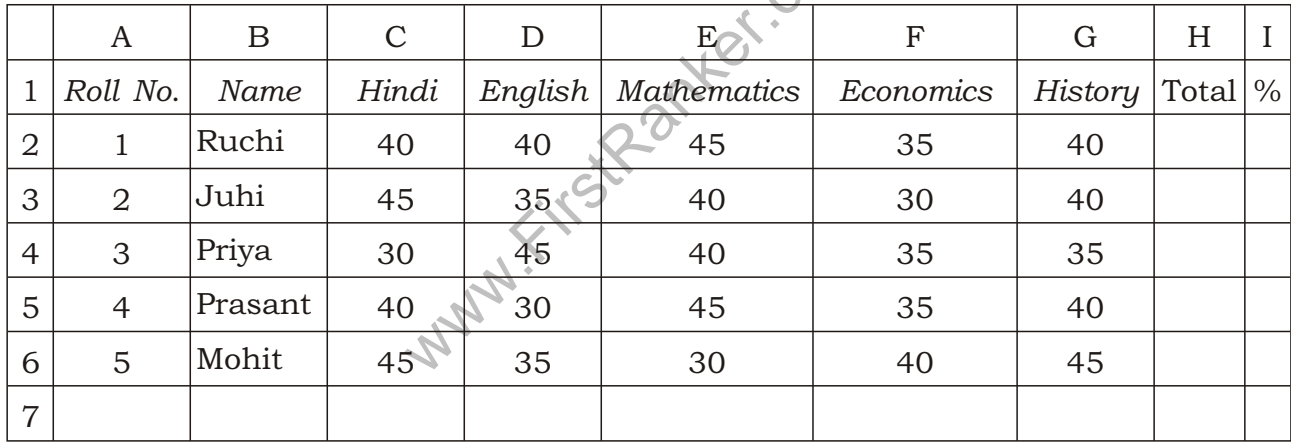

- (i) In cell H2 function as =  $SUM(C2 : G2)$  and copy the function in cell H3 to H<sub>6</sub>
- (ii) In cell I2 formula as =  $(H2*100)/250$  and copy the formula in cell I3 to I6 嬲

- (iii) In cell H7 as =  $Max(H2 : H6)$
- (iv) In cell I7 as =  $Max(12 : 16)$

336/HIS/818A

 $\overline{7}$ 

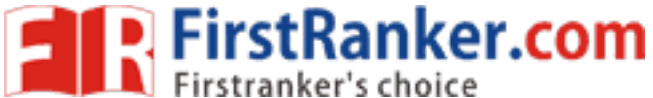

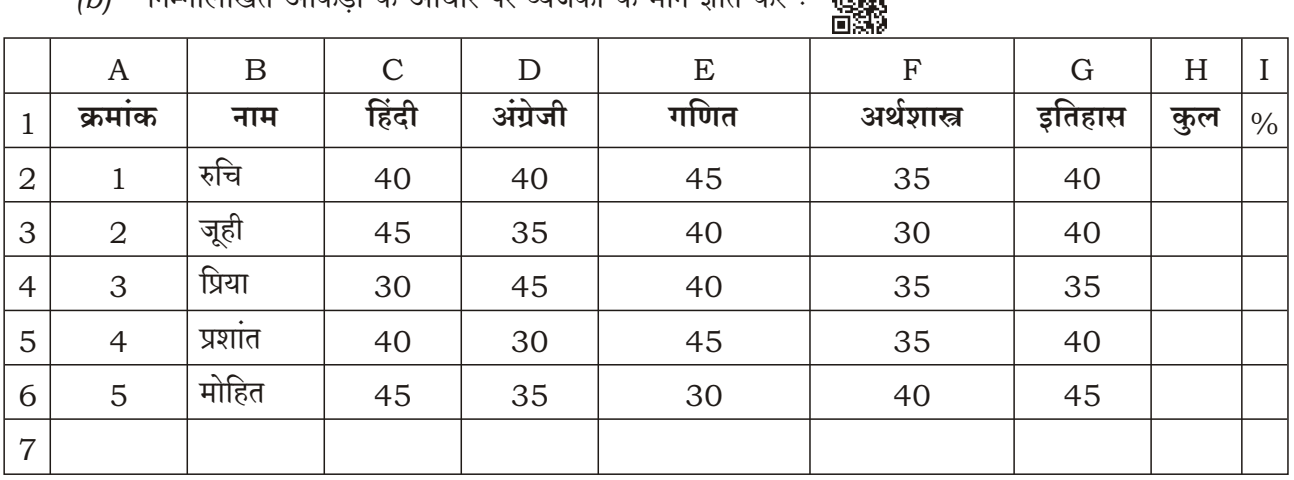

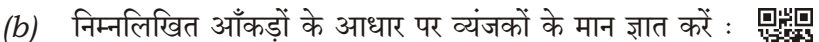

(i) सेल H2 = SUM(C2 : G2) और फंक्शन की प्रतिलिपि H3 से H6 बनाएँ

(ii) सेल 12 = (H2\*100)/250 और प्रतिलिपि के रूप में 13 से 16 बनाएँ

(iii) सेल H7 = Max(H2 : H6)

(iv) सेल  $17 = Max(12 : 16)$ 

MANY FITSTRANE COM

336/HIS/818A [8V-7000×3]

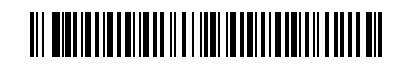